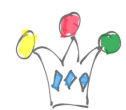

Le fonctionnement des sub Templates n'est pas autorisé par défaut dans le plugin BI Publisher pour Word. Il faut auparavant modifier une propriété dans le plugin:

## Options / Preview / Properties

*Disable external references* ; Positionner à la valeur : false

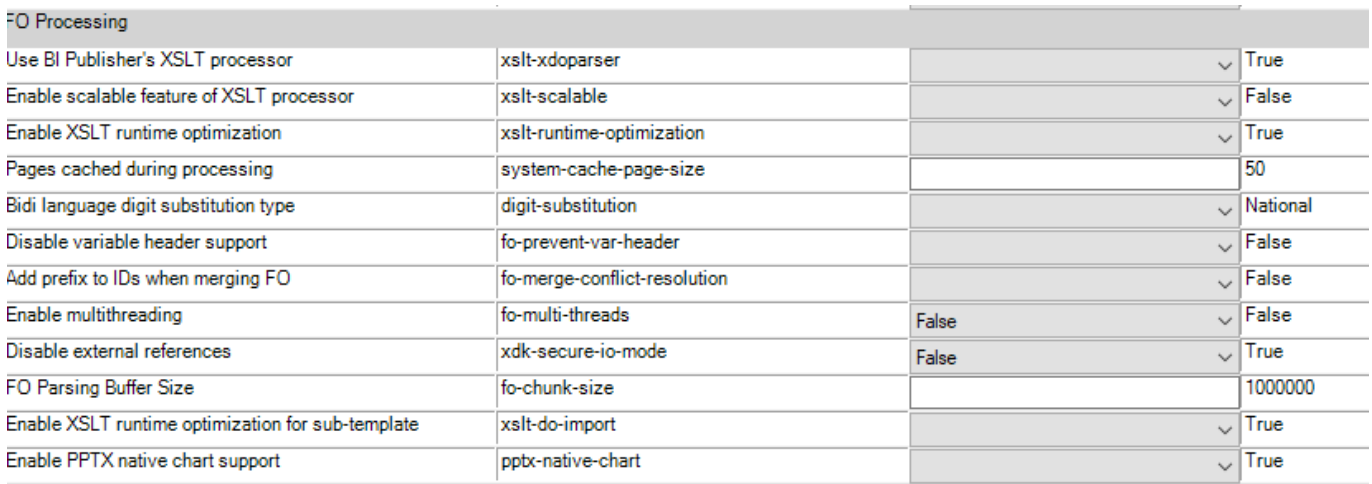

## (deux heures de vie perdues …)

L'import suit la syntaxe:

<?import:file:///D:\sample\mytemplate.rtf?>